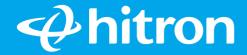

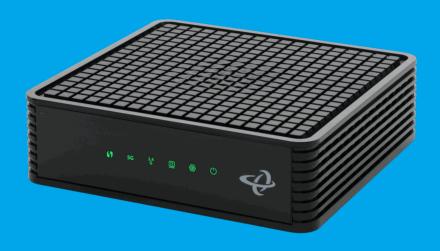

Model # HT-EMN3

# Quick Install Guide

WiFi Extender

# Step 1: What's in the Box

Look in the box and make sure you have the following:

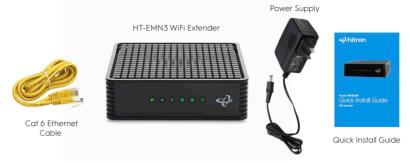

Step 2: Locate your Gateway

If you have a pre-installed Hitron gateway, the gateway will automatically setup your new HT-EMN3. When connected, the AutoSvnc feature takes about 2 mins. (CODA Gateway pictured)

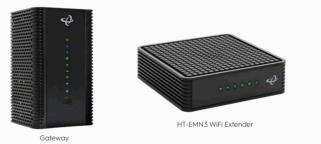

If you set up a HT-EMN3 with a non-Hitron gateway, the gateway might not support auto-setup. Please read the manual and follow the instructions.

# Step 3: Choose a Method for AutoSync

The Hitron HT-EMN3 offers the ability to extend your home wireless network through three possible media: Ethernet, MoCA or Wi-Fi.

Choose from the 4 following methods for AutoSync:

**Method A:** Ethernet setup

**Method B:** MoCA setup (coaxial cable)

**Method C:** Wi-Fi to Wi-Fi setup via Ethernet cable

**Method D:** Wi-Fi to Wi-Fi setup via WPS

## Method A: Connect the HT-EMN3 with an Ethernet Cable

Use the Ethernet cable provided to connect the LAN port to one of the LAN ports on the Hitron Gateway. (CODA Gateway pictured) **Go to step 4** 

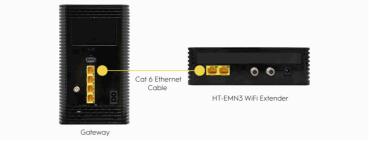

Method B: Connect the HT-EMN3 to a Cable Outlet (MoCA)

Use a coaxial cable (not included) to connect your HT-EMN3 CABLE connector to a coaxial outlet. The coaxial outlet and your gateway must be on the same coaxial network. **Go to step 4** 

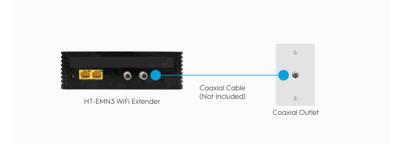

**Method C:** Wi-Fi to Wi-Fi Setup via Ethernet Cable

Use the Ethernet cable provided to connect the LAN port to one of the LAN ports on the Hitron Gateway. (CODA Gateway pictured) **Go to step 4** 

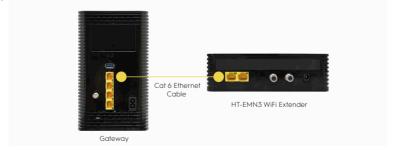

## Method D: Wi-Fi to Wi-Fi Setup via WPS

Use the power cord to connect the POWER port to a power outlet. (see Step 4 picture)

- Login to the gateway web page and turn on WPS.
- 2 Press the WPS button on the Gateway.
- 3 Press the WPS button on the back of the HT-EMN3. The HT-EMN3 WPS.

LED will start blinking. WPS LED will become steady when active and ready. Your HT-EMN3 is ready (don't do Step 4). **Go to step 4** 

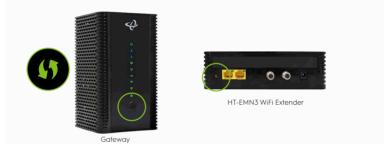

Step 4: Connect HT-EMN3 to a Power Outlet

- 1 Ensure you are connected to gateway via method A, B or C
- 2 Use the power cord provided to connect the POWER port to a power outlet.
- 3 AutoSync will start. Wait for 2 mins to complete setup. (WPS LED will stop blinking green/red)
- 4 If you used Method C (WiFi to WiFi), unplug your HT-EMN3 (power and Ethernet) and power it on at its final location.

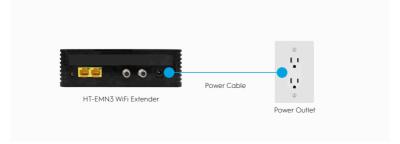

Method D: Wi-Fi to Wi-Fi Setup via WPS

# **Step 5:** How to Best Place your HT-EMN3

1 MoCA or Ethernet

Place in an area where your existing gateway does not provide good Wi-Fi coverage.

Must be on the same coax or Ethernet network as the gateway to work properly.

### WiFi to WiFi

The HT-EMN3 must be placed where it receives strong Wi-Fi signal from the gateway. If not, performance will degrade.

Look at the WPS LED indicator to witness wireless signal strength (see below notes).

# Step 6: Confirming WiFi to WiFi Setup

1 HT-EMN3 steady WPS LED confirm WiFi to WiFi is active.

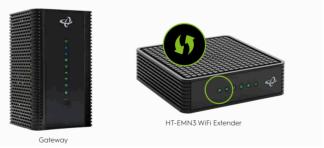

2 The color LED indicates the strenath of the wireless signal.

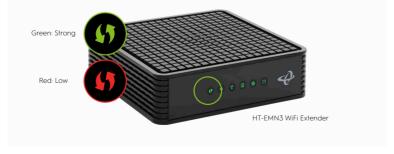

## **LEDs**

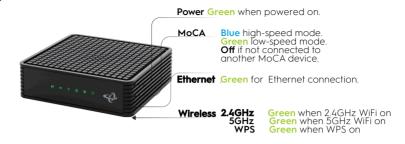

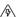

#### WARNING

Risk of electrical shock. Do not expose the device to water or moisture. The device is a high-performance communications device designed for home and office environments. Do not use the device outdoors. Keep the device in an environment between  $0^{\circ}$ C  $\sim 40^{\circ}$ C  $(32^{\circ}$ F  $\sim 104^{\circ}$ F). To avoid overheating, do NOT place any object on top of the device. Do not restrict the flow of air around the device. The manufacturer assumes no liabilities for damage caused by any improper use of the device.

#### DISCLAIMER

The manufacturer assumes no liabilities with respect to the contents of this document. The manufacturer also reserves the right to revise this document or update the content thereof without any obligation to notify any person of such revisions or amendments. Specifications subject to change without notice.

#### CAUTION

(i) the device for operation in the band 5150-5250 MHz is only for indoor use to reduce the potential for harmful interference to co-channel mobile satellite systems; (ii) the maximum antenna gain permitted for devices in the band 5725-5850 MHz shall be such that the equipment still complies with the e.i.r.p. limits specified for point-to-point and non-point-to-point operation as appropriate.

#### RADIATION EXPOSURE STATEMENT

This equipment complies with ISED radiation exposure limits set forth for an uncontrolled environment. This equipment should be installed and operated with minimum distance 40cm between the radiator & your body.

#### FCC INTERFERENCE STATEMENT

This device complies with Part 15 of the FCC Rules. Operation is subject to the following two conditions: (1) This device may not cause harmful interference, and

(2) this device must accept any interference received, including interference that may cause undesired operation. This equipment has been tested and found to comply with the limits for a Class B digital device, pursuant to Part15 of the FCC Rules. These limits are designed to provide reasonable protection against harmful interference in a residential installation. This equipment generates, uses and can radiate radio frequency energy and, if not installed and used in accordance with the instructions, may cause harmful interference to radio communications. However, there is no guarantee that interference will not occur in a particular installation. If this equipment does cause harmful interference to radio or television reception, which can be determined by turning the equipment off and on, the user is encouraged to try to correct the interference by one of the following measures:

- · Reorient or relocate the receiving antenna.
- · Increase the separation between the equipment and receiver.
- · Connect the equipment into an outlet on a circuit different from that to which the receiver is connected
- Consult the dealer or an experienced radio/TV technician for help.

## **FCC CAUTION**

Any changes or modifications not expressly approved by the party responsible for compliance could void the user's authority to operate this equipment. This device is going to be operated in 5.15-5.25GHz frequency range, it is restricted in indoor environment only. This device meets all the other requirements specified in Part 15E, Section 15.407 of the FCC Rules. For product available in the USA/Canada market, only channel 1-11 can be operated. Selection of other channels is not possible. This device and it's antennas(s) must not be co-located or operating in conjunction with any other antenna or transmitter except in accordance with FCC multi-transmitter product procedures.

© Hitron Technologies Americas. The Hitron name and the Hitron logo are registered trademarks of Hitron Technologies in the US and other countries. Any non-Hitron trademarks are used for reference purposes only.

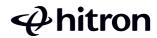